## **Programación**

DESCOMPOSICIÓN División en subtareas

Universidad Nacional de Quilmes

# Precalentando motores

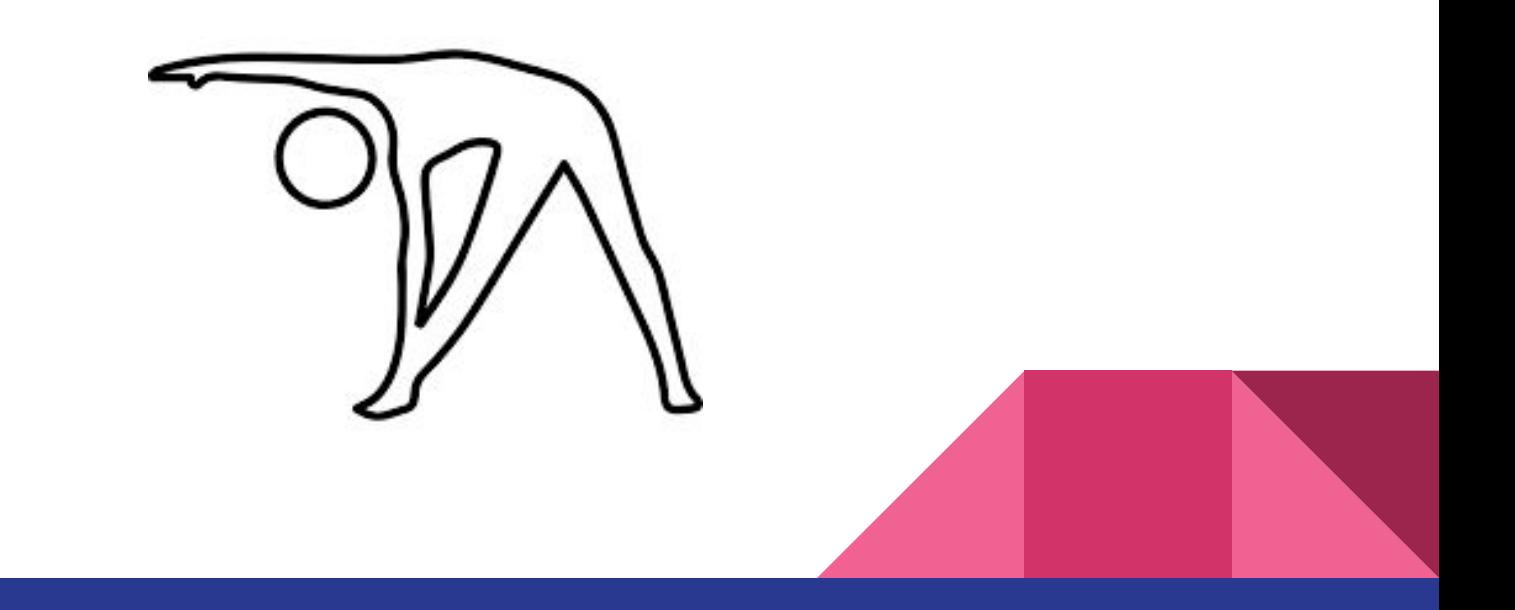

### Ejercicio: Logo con árboles

Realicemos el siguiente dibujo en QDraw.

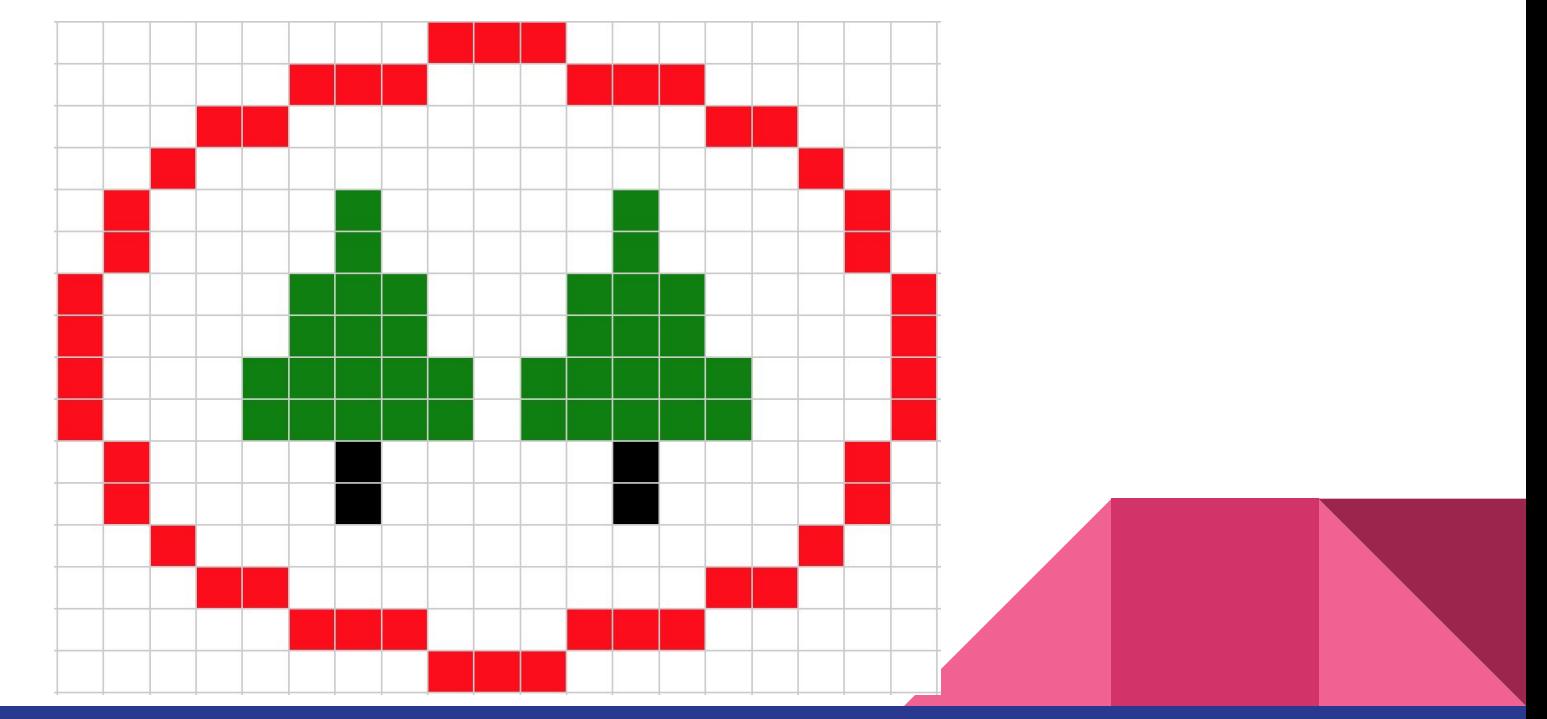

## ¿Por dónde arrancamos?

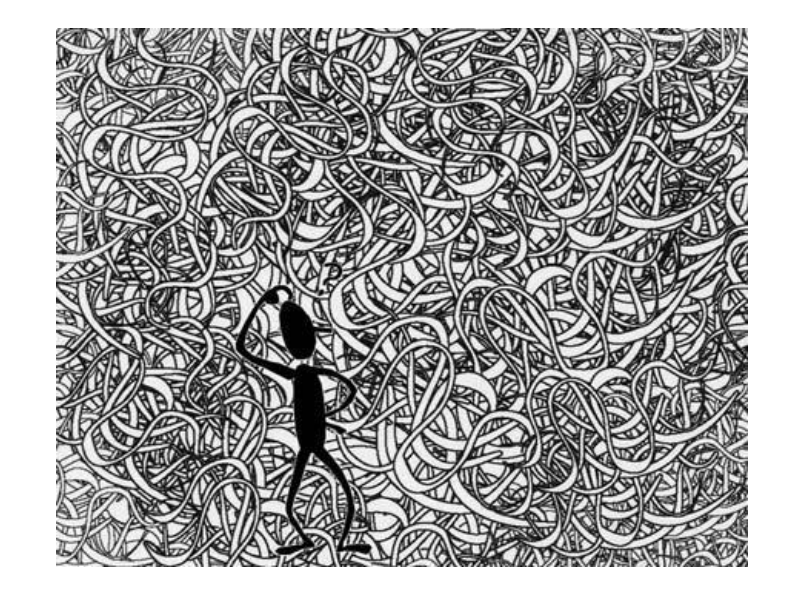

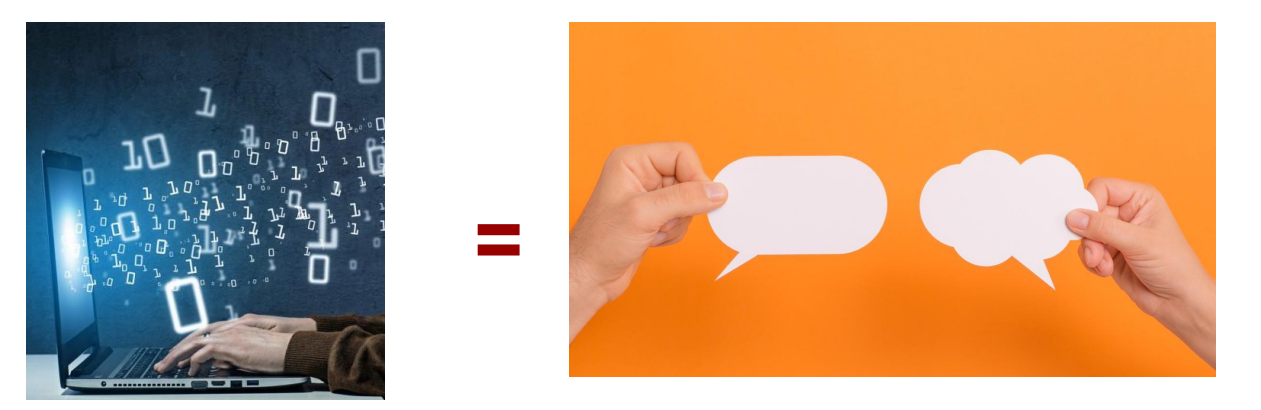

# Recordemos siempre que **Programar es comunicar**

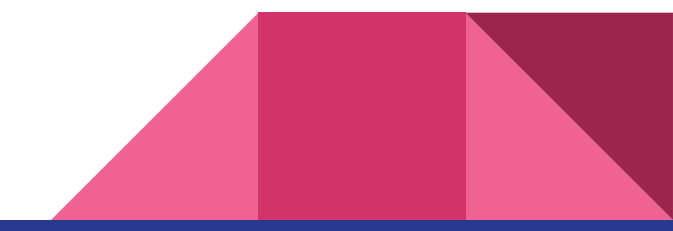

### Intentando comunicar la solución

Si le intentamos contar a alguien que es lo que hay que hacer, terminaremos diciendo:

**arriba, arriba, arriba, pinta, arriba, pinta... etc.**

Esta solución presenta varios problemas:

- El código es confuso hasta para nosotrxs mismos.
- La otra persona no tiene idea de qué le estamos hablando.
- Los comentarios pueden ayudar a entender el código, pero no solucionan el problema de fondo.
- Uno quisiera poder transmitir la idea de una forma más sencilla.

### Lo que quisiéramos transmitir es algo del estilo:

programa { dibujar óvalo externo en rojo dibujar árbol derecho dibujar árbol izquierdo volver el cabezal a la posición inicial }

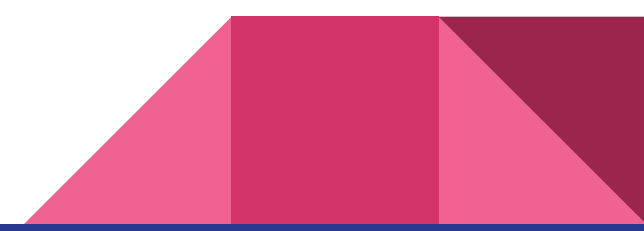

# Divide y vencerás

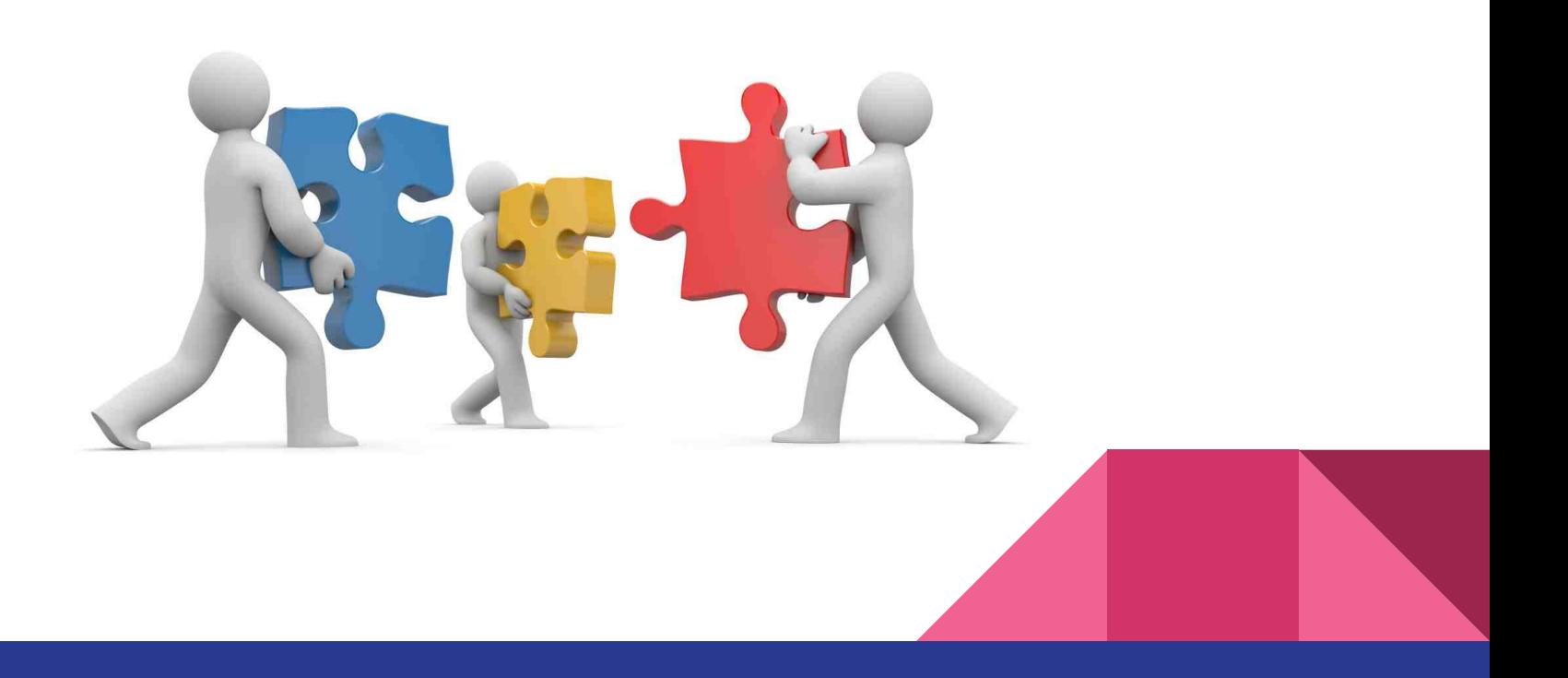

### Divide y vencerás

Al dividir el problema general en problemas más pequeños, podemos centrarnos en resolver cosas más sencillas, que requieren menos código y son más fáciles de razonar.

De esta forma es más fácil atacar problemas grandes, para arribar a una solución integral.

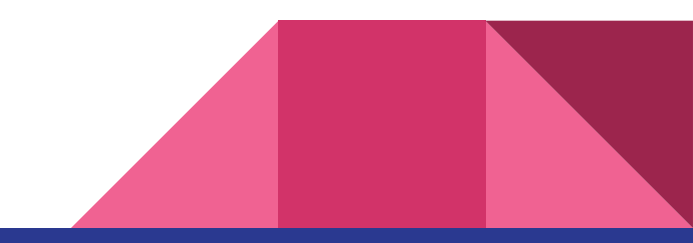

### Técnica Top-Down

Una manera de dividir el problema en partes más pequeñas, es mediante la técnica **Top-Down**, que consiste en un diagrama (cajitas) que grafica las distintas partes del problema en forma de árbol, donde cada cajita representa una porción del problema, el cual se vuelve a dividir en otras partes aún más pequeñas, y así sucesivamente.

Veamos un ejemplo

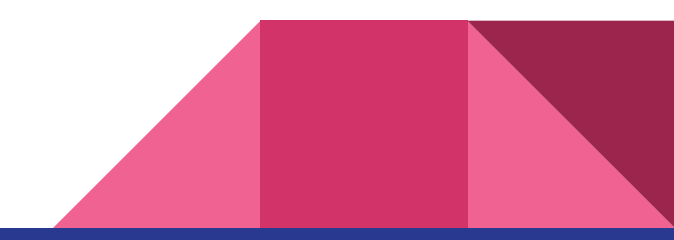

### Hacer el desayuno

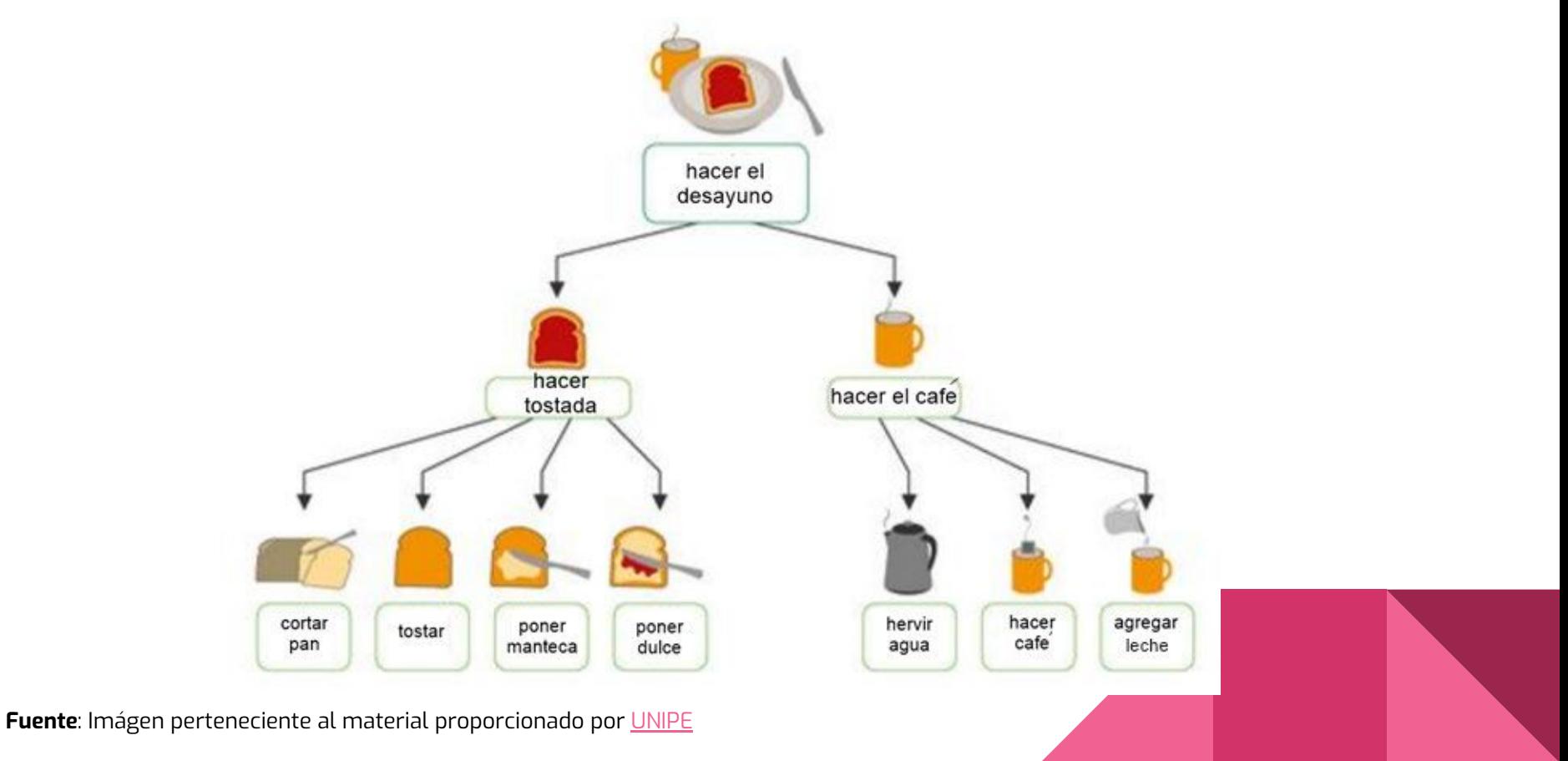

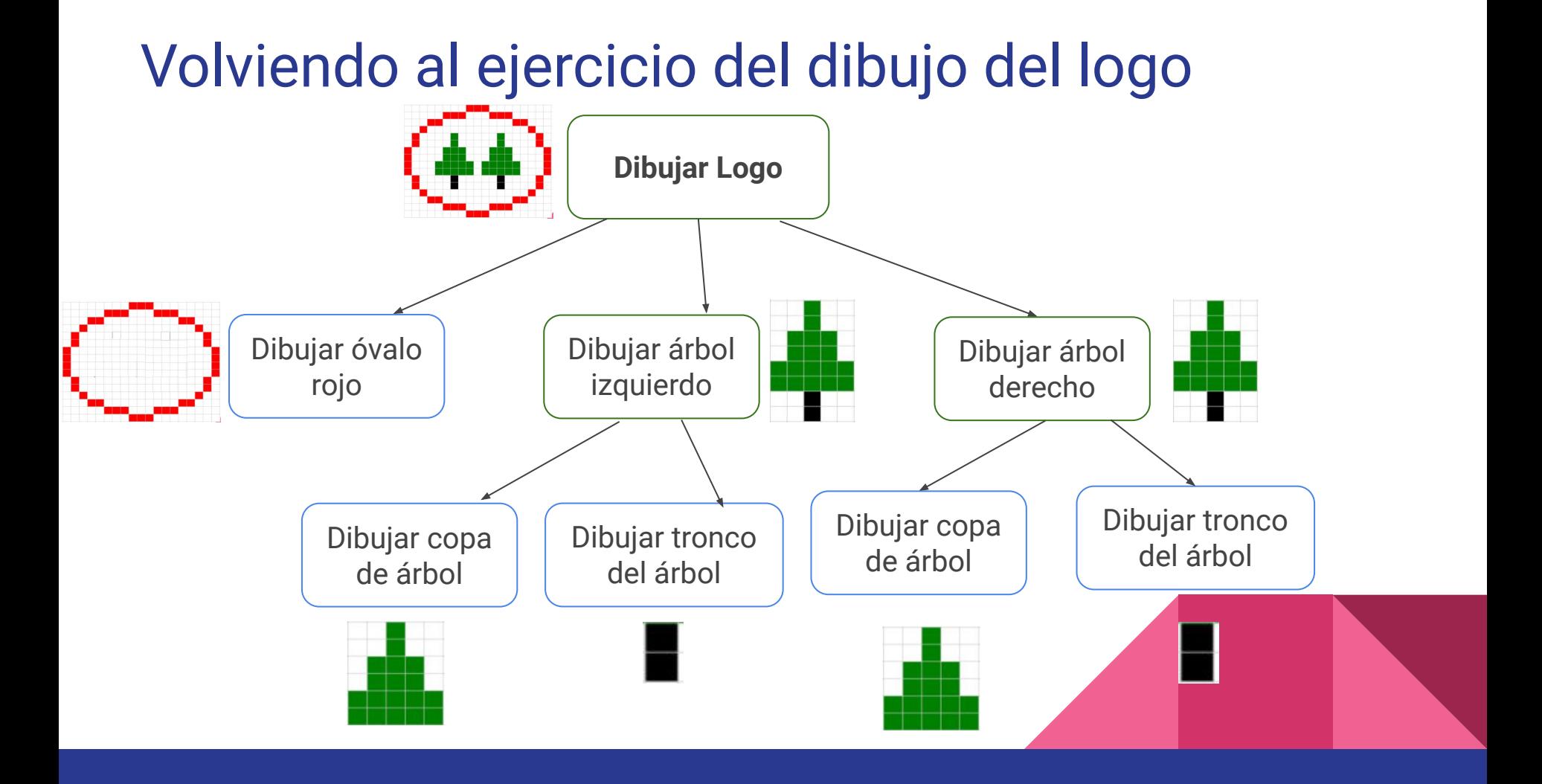

### Escribiendo las acciones de cada problema

Dibujar logo

Dibujar óvalo rojo Arriba, arriba, derecha, pintar de rojo ... Dibujar árbol izquierdo **Dibujar copa del árbol** Pintar de verde, arriba, pintar .... **→** Dibujar tronco del árbol **►**Pintar de negro, arriba, pintar .... Dibujar árbol derecho Dibujar copa del árbol **►**Pintar de verde, arriba, pintar .... Dibujar tronco del árbol **►**Pintar de negro, arriba, pintar ....

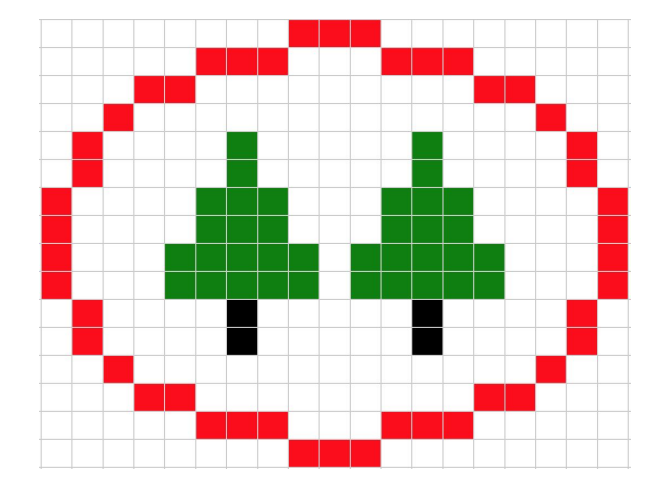

# Procedimientos

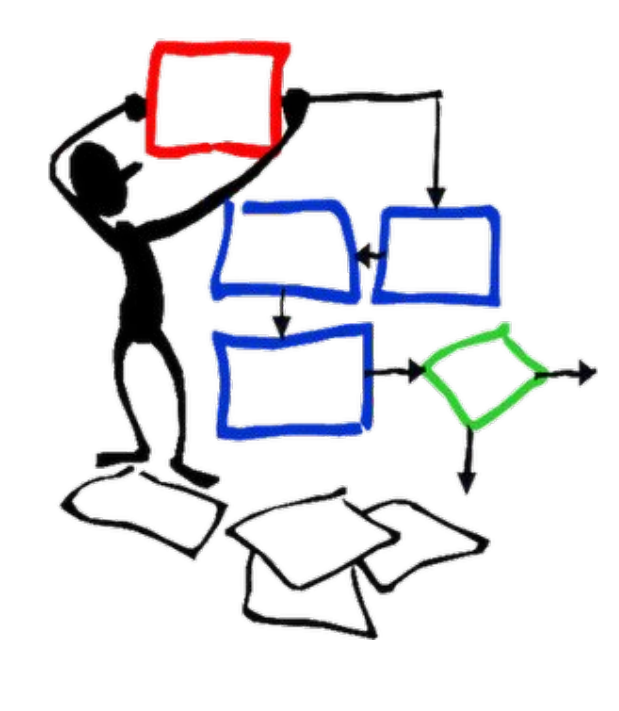

### Procedimientos

#### **¿Qué son?**

Los procedimientos son una **forma de estructurar el código** para reflejar estos esquemas mentales que hemos comentado.

Un **procedimiento** es una **nueva instrucción definida por el usuario** que representa la solución de una parte del problema.

#### **Sintaxis**:

Un procedimiento se define mediante la palabra "**procedimiento**", seguida de un **nombre** (no puede contener espacios y comienza con mayúscula), paréntesis vacíos, la sección de **documentación** (sintaxis de **comentarios**) y su correspondiente **bloque de código** entre llaves.

### Ejemplo

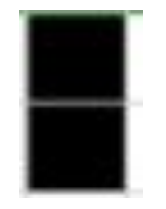

procedimiento DibujarTroncoDeArbol () {

/\* **PROPÓSITO**: Dibujar el tronco de un árbol de color negro. El cabezal inicia y finaliza en el extremo inferior del tronco. **PRECONDICIÓN:** Existe al menos 1 celda hacia arriba desde el inicio del cabezal.\*/

PintarNegro MoverArriba PintarNegro MoverAbajo

}

Recordar que consiste en **definir una nueva instrucción**, a partir de las instrucciones primitivas del lenguaje Qdraw, donde la secuencia de estas primitivas cumplen con un propósito. Por lo cual es importante que el nombre **comience con un verbo.**

#### Ahora tenemos Instrucciones y Procedimientos

**Primitivas**: set limitado de instrucciones

- MoverDerecha
- MoverArrriba
- MoverIzquierda
- MoverAbajo
- PintarNegro
- PintarRojo
- PintarVerde
- Limpiar

**Procedimientos:** instrucción definida por el usuario

● DibujarTroncoDeArbol ()

### Llamar (invocar) procedimientos

Cada **procedimiento** tiene dos etapas**:** 

- Definición. Ya vimos como es la sintaxis para definir un procedimiento (diapo 15)
- Invocación / llamado. Cómo usamos a los procedimientos que definimos.

**Definición:** se define con un nombre, la sección de documentación y el bloque de código correspondiente al algoritmo que resuelve el problema.

**Invocación:** se llama **(invoca)** a través de su nombre, y desde cualquier bloque del programa o desde otro procedimiento.

**Ejecución**: al momento de **ejecutar el programa**, en el lugar desde donde se invoca al procedimiento, se ejecuta el **bloque de código** correspondiente en su definición.

IMPORTANTE: Un procedimiento **se define una sola vez**, pero se puede **invocar** tantas veces como sea necesario.

### Llamar a procedimientos - Sintaxis - Ejemplo 1

Para llamar a un procedimiento basta utilizar el nombre del mismo seguido de paréntesis.

#### **Invocación**:

programa { DibujarTroncoDeArbol()

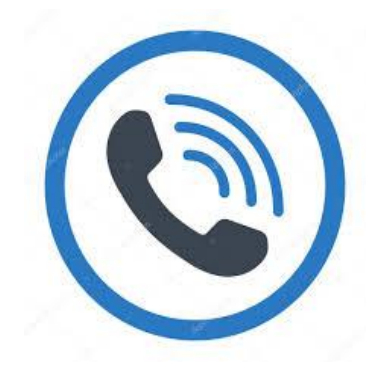

#### **Definición**:

...

}

}

procedimiento DibujarTroncoDeArbol () {

#### /\* \*/

**PintarNegro** 

MoverArrriba

**PintarNegro** 

MoverAbajo

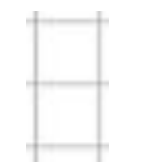

 Estado inicial tablero Estado final tablero (antes de ejecutarse

el procedimiento)

(después de ejecutarse el procedimiento)

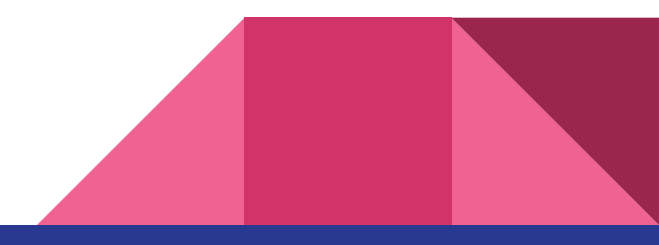

### Llamar a procedimientos - Sintaxis - Ejemplo 2

Pueden llamarse más de una vez, aunque se define una sola vez.

#### **Invocación desde el programa:**

programa {

}

DibujarTroncoDeArbol() MoverDerecha DibujarTroncoDeArbol()

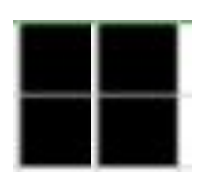

Estado final tablero

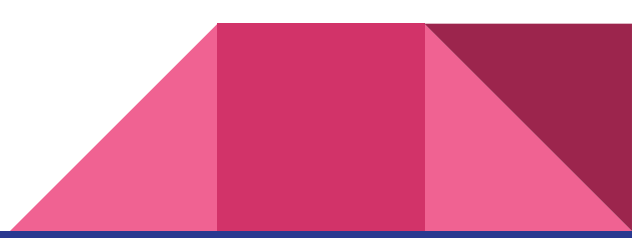

### Simulación de la ejecución del programa anterior

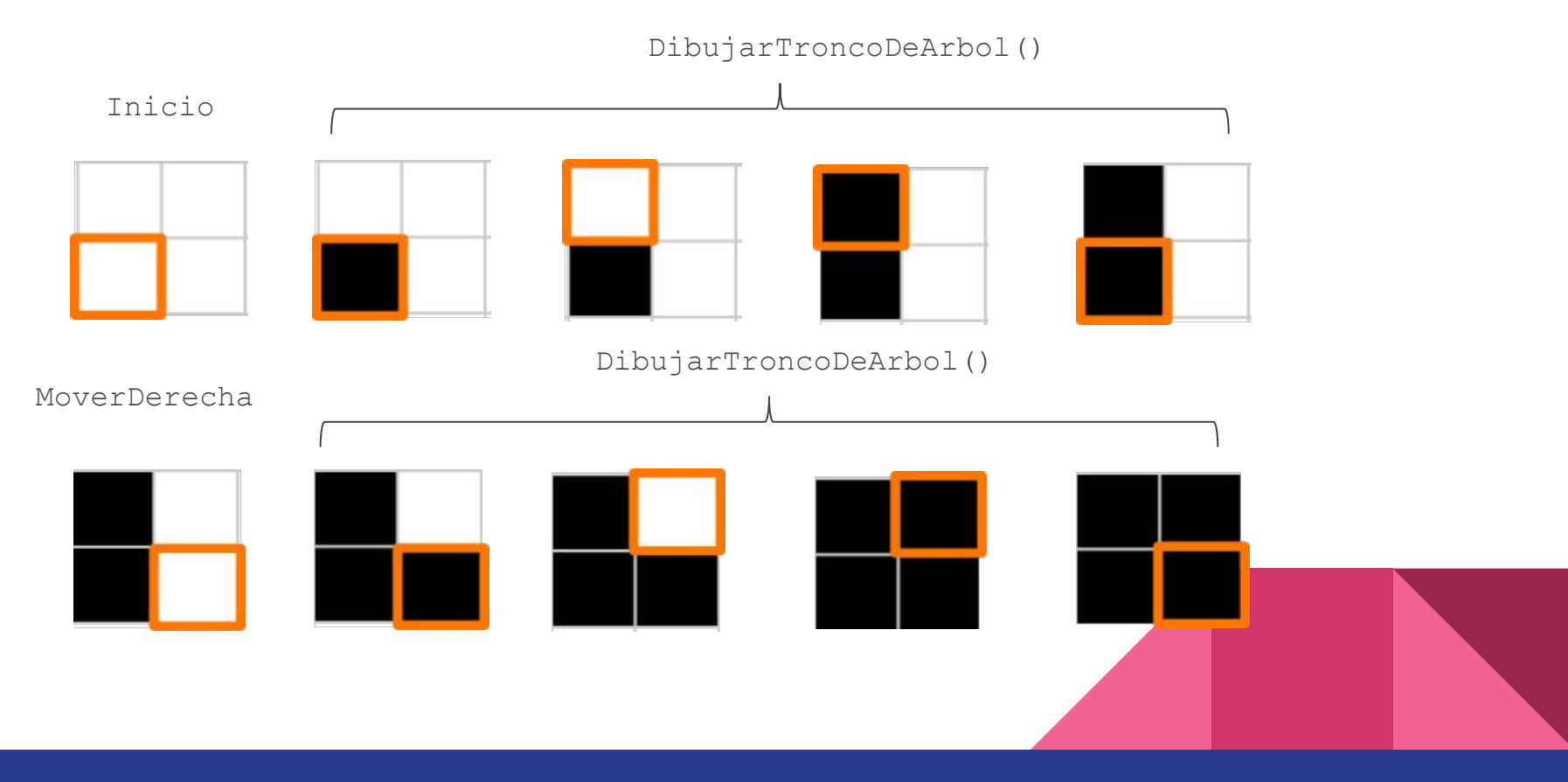

### Invocar a un procedimiento desde otro procedimiento

procedimiento DibujarArbol () { DibujarTroncoDeArbol() IrACopa() DibujarCopaDelArbol()

}

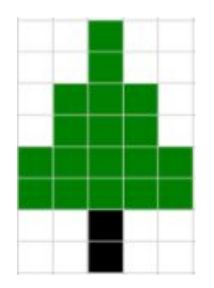

#### **Cada procedimiento debe tener su correspondiente documentación**

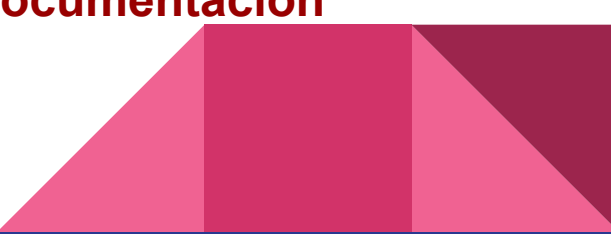

### Dibujamos el árbol

programa{

 $/\star$  ...  $\star/$ 

}

DibujarArbol ()

Estado final tablero

**Nota: este programa se resume en llamar al procedimiento principal, y nada más**

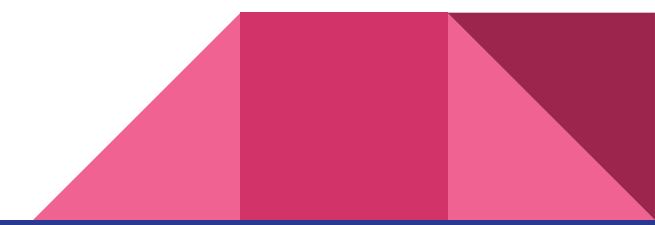

### Dibujamos el logo

Si volvemos nuevamente al dibujo del logo, podemos obtener la siguiente solución final del problema:

```
programa {
     DibujarLogo()
}
```
}

#### procedimiento DibujarLogo(){

DibujarOvalo() IrAlArbolIzaquierdo() DibujarArbol() IrAlArbolDerecho() DibujarArbol() VolverAlIncio()

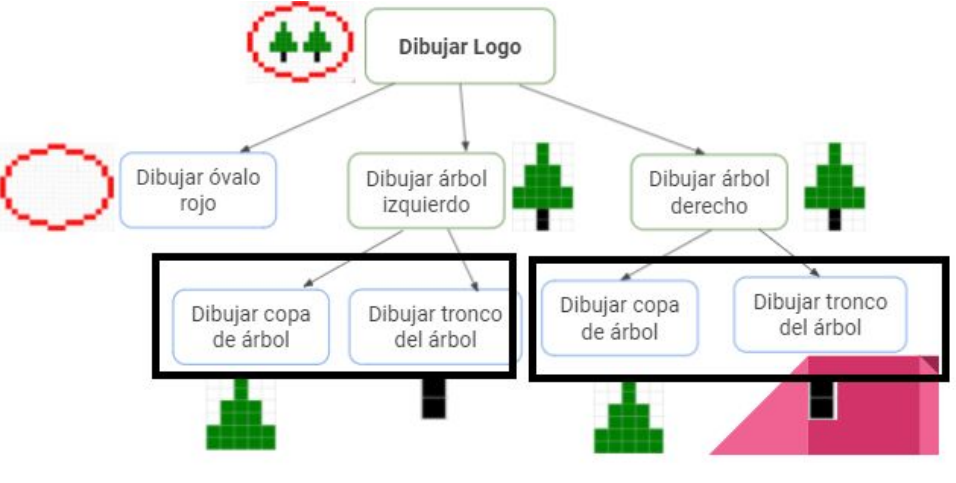

Dibujar el arbol izquierdo y derecho son iguales. Podriamos tener una unica tarea que nos dibuje el arbol

**Nota: es necesario definir todos los procedimientos, junto con su documentación.**

# Ejercitamos con Lightbot

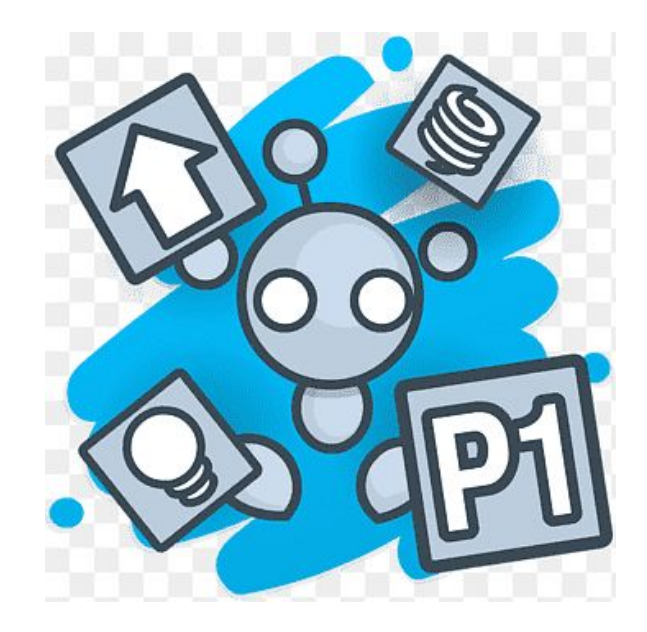

### Nivel 1: Ejemplo

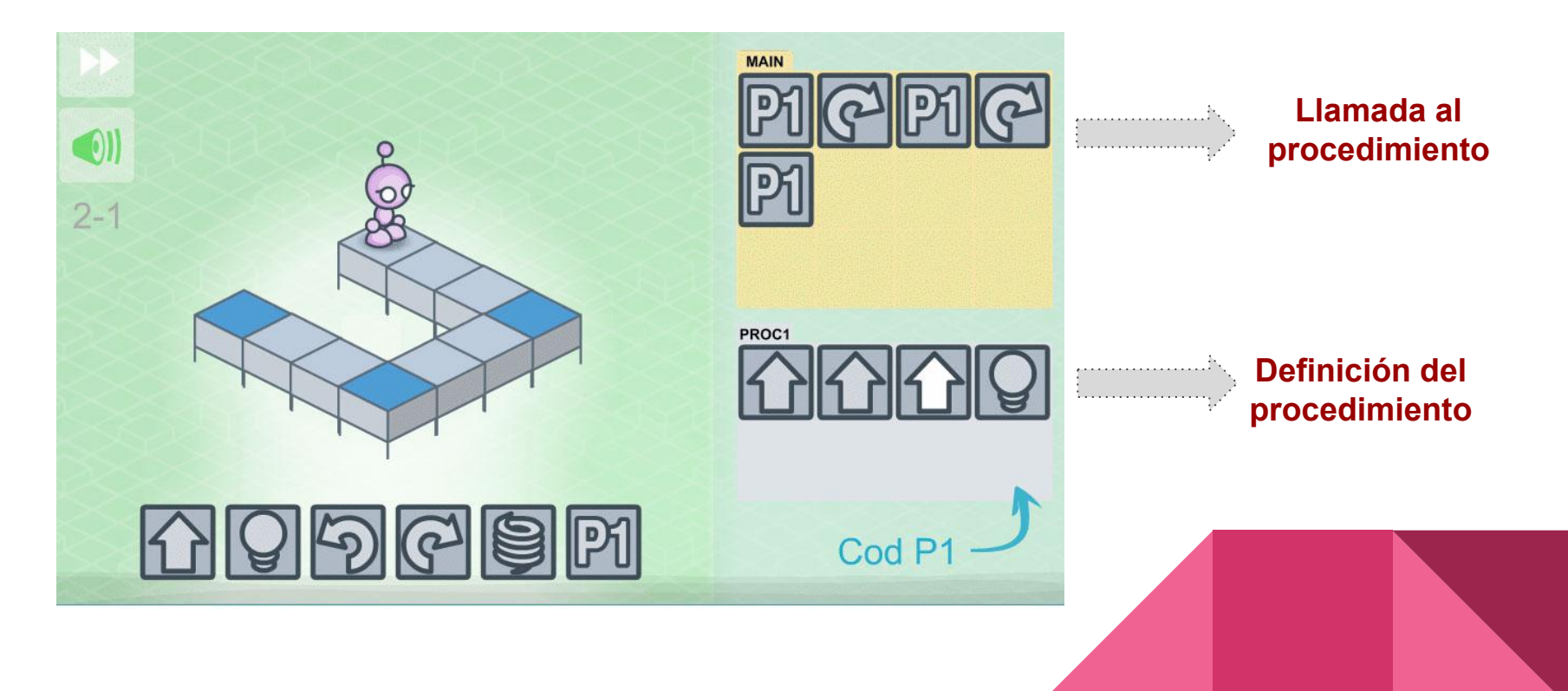

### Nivel 2

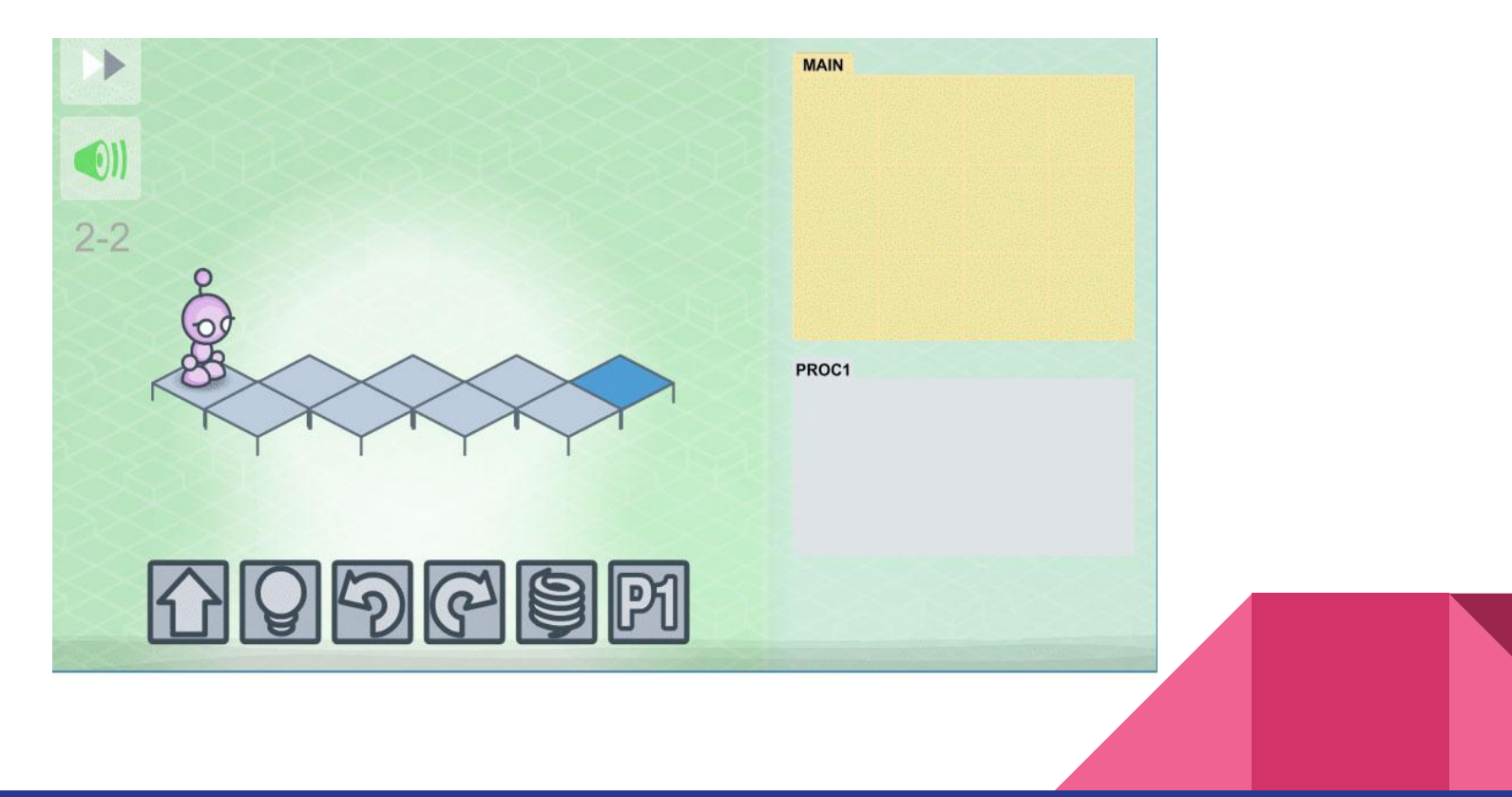

### Nivel 3

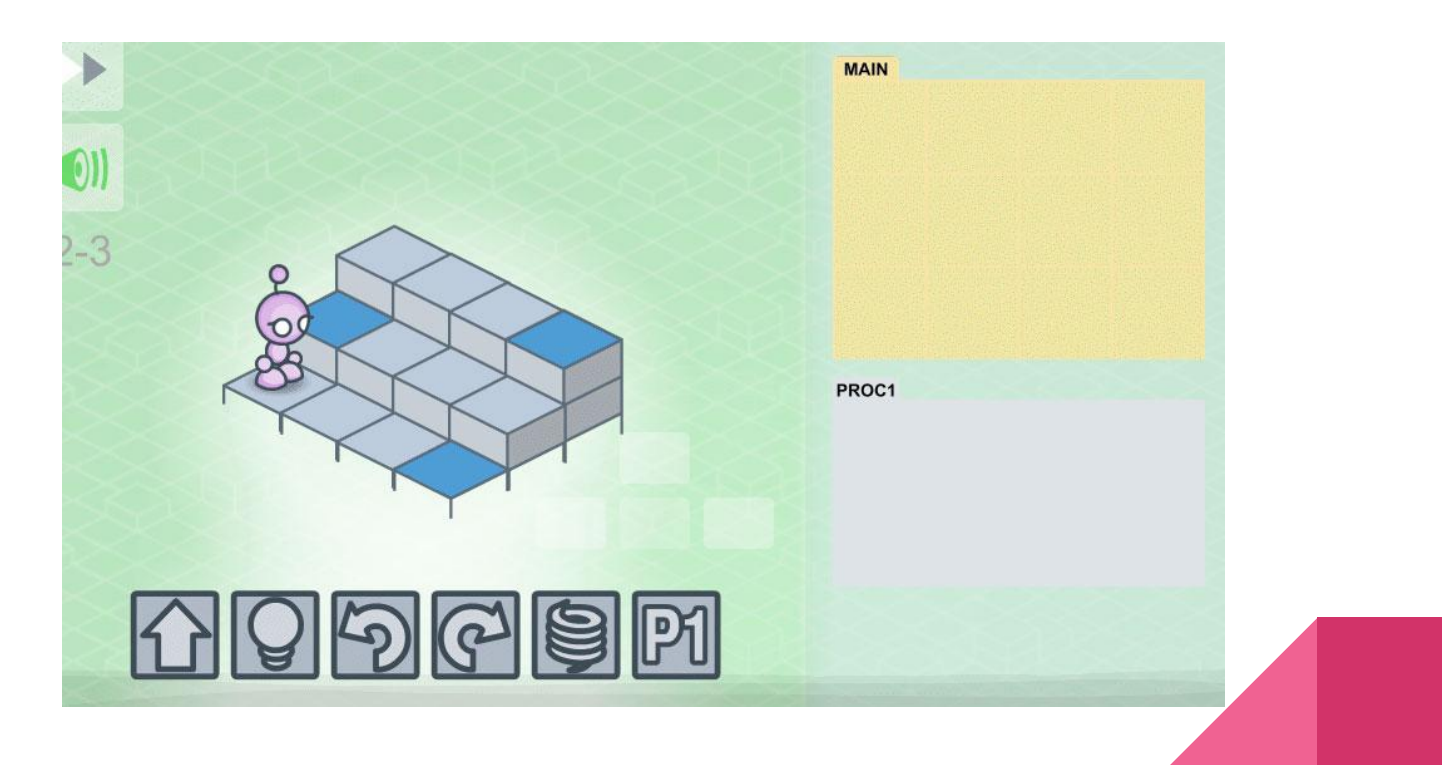

### Nivel 4

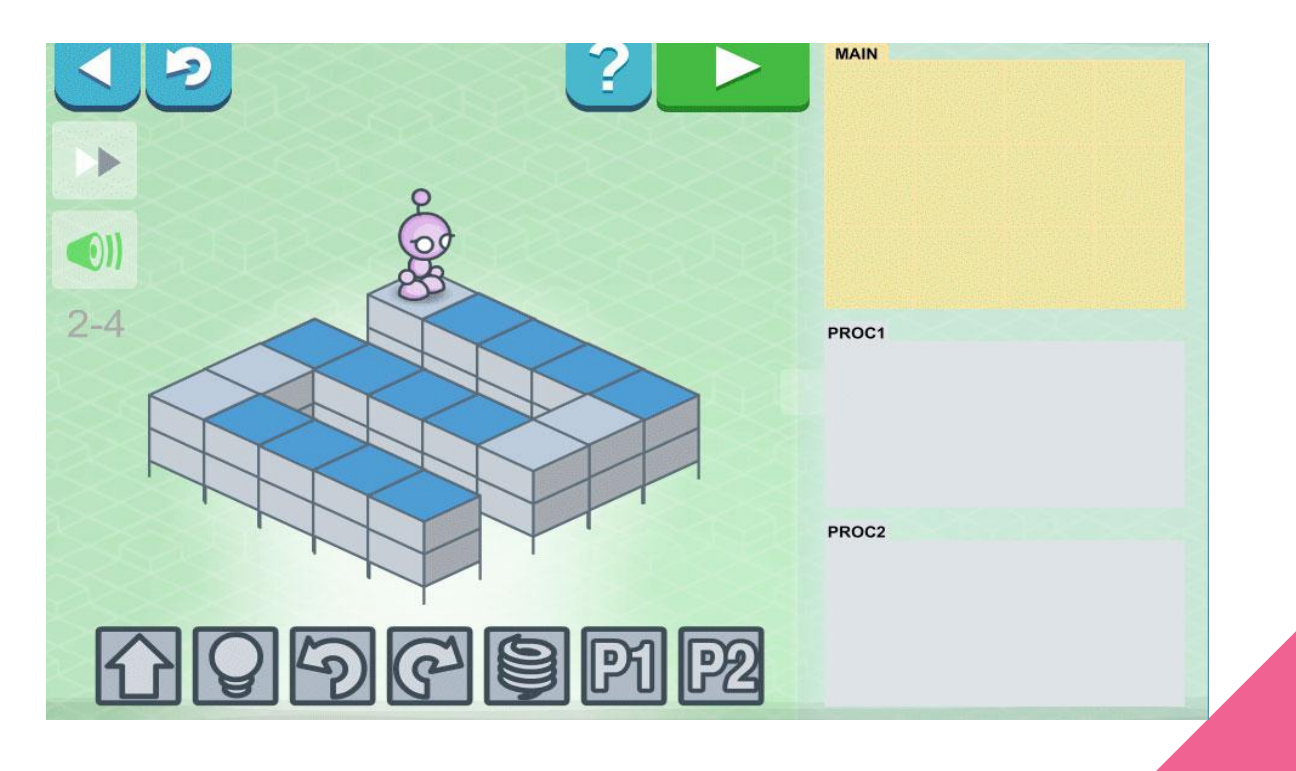

### Para reflexionar...

### "Me lo contaron y me lo olvidé, lo vi y lo entendí, lo hice y lo aprendí"

### **Programación** Clase 3 División en subtareas

Universidad Nacional de Quilmes